## Release Notes Youforce Dossier

Release 2015-11 6 november 2015 10 november 2015

## Inhoudsopgave

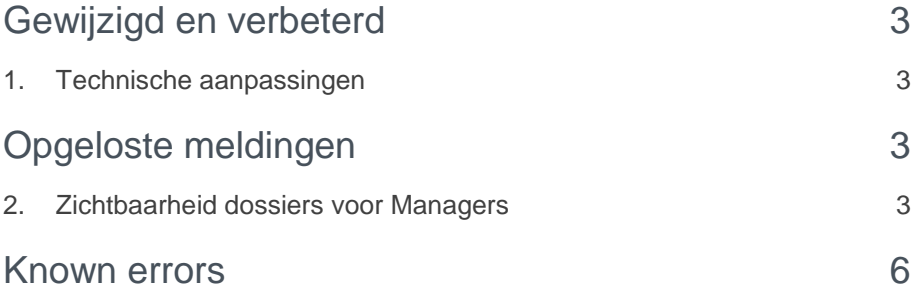

# raei

**Binnenkort is release 2015-11 van Youforce Dossier voor u beschikbaar.**

**Dit document beschrijft de nieuwe functionaliteiten en verbeteringen in deze release. De wijzigingen komen deels voort uit meldingen van onze klanten. Waar dit relevant is, verwijzen wij met een nummer in de paragraaftitel naar de identificatie van de betreffende melding (change …..) in ons systeem.**

<span id="page-2-0"></span>**De in dit document genoemde aanpassingen worden gefaseerd uitgerold: Op vrijdag 6 november: 1. Technische aanpassingen Op dinsdag 10 november: 2. Zichtbaarheid dossiers voor Managers**

### Gewijzigd en verbeterd

### <span id="page-2-1"></span>1. Technische aanpassingen

#### Waarom

In release 2015-11 worden een beperkt aantal technische aanpassingen doorgevoerd die nodig zijn voor de communicatie tussen andere modules en Youforce Dossier. Deze aanpassingen hebben echter geen functionele wijzigingen voor gebruikers tot gevolg.

#### **Hoe**

<span id="page-2-2"></span>Gebruikers zullen geen veranderingen in Youforce Dossier ervaren.

## Opgeloste meldingen

### <span id="page-2-3"></span>2. Zichtbaarheid dossiers voor Managers

#### **Medewerkerdossiers niet altijd zichtbaar voor managers (Change 69608)**

#### Waarom

Personeelsdossier bepaalt automatisch welke medewerkerdossiers zichtbaar zijn voor managers volgens de voorschriften van de Wet Bescherming Privacy. Dit wordt afgeleid aan de hand van de organisatiestructuur, de dienstverbanden van de medewerkers en de roltoewijzingen van de rol Manager aan organisatorische eenheden. als de volgende opties aan staan in de gebruikersinstellingen van Youforce Portal:

Organisatiestructuren en rollen overnemen uit HR-systeem √ Medewerkers van organisatorische eenheden zonder manager toevoegen aan managers van bovenliggende organisatorische eenheid.

# **TAF**

In een aantal situaties werden niet alle medewerkersdossiers getoond, ondanks dat de gebruiker wel manager is van de betreffende medewerkers.

Dit was bijvoorbeeld het geval bij meerdere onderliggende organisatorische eenheden met dezelfde manager. Bij het bepalen van de te tonen medewerkerdossiers werd niet verder gekeken indien een nieuwe roltoewijzing voor de rol Manager werd gevonden. ondanks dat het dezelfde manager betrof.

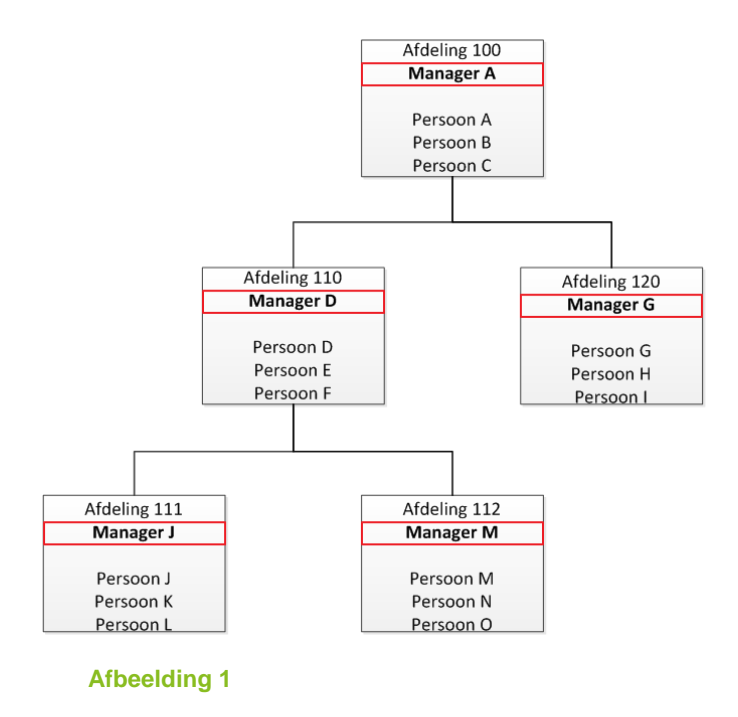

In afbeelding 1 wordt een organisatiestructuur weergegeven waarbij personen een dienstverband hebben aan bepaalde afdelingen. Persoon A heeft een dienstverband op Afdeling 100. Daarnaast heeft Persoon A een roltoewijzing van de rol Manager op Afdeling 100. Als manager mag Persoon A daardoor de medewerkerdossiers raadplegen van Personen B en C, maar niet het eigen dossier. Verder heeft Persoon D een rol toewijzing Manager aan de direct onderliggende Afdeling 110. Omdat Manager D ook een dienstverband als Persoon D heeft aan Afdeling 110 mag Manager A ook het medewerkerdossier van Persoon D raadplegen. Hetzelfde geldt voor Manager G op Afdeling 120. De medewerkerdossiers van Personen E, F, H en I zijn echter niet door Manager A te raadplegen, omdat respectievelijk Manager D en Manager G de managers zijn van deze personen.

Bij het automatisch bepalen van de zichtbare medewerkerdossiers 'stopt' deze voor Manager A dus bij Afdeling 110 en afdeling 120.

# rae

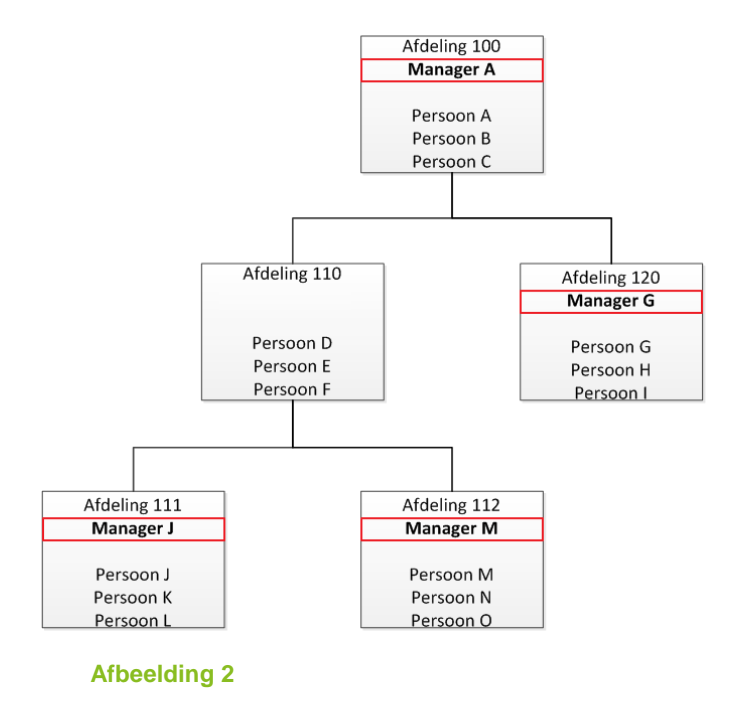

Indien Afdeling 110 echter géén manager toegewezen heeft, zoals in afbeelding 2 te zien is, dan mag de manager van bovenliggende afdeling 100 ook Personen D tot en met F zien, Persoon J als manager van Afdeling 111 en Persoon M als manager van afdeling 112. Vervolgens zijn personen K en L, en N en O niet zichtbaar voor Manager A, omdat respectievelijk Manager J en Manager M hun manager is.

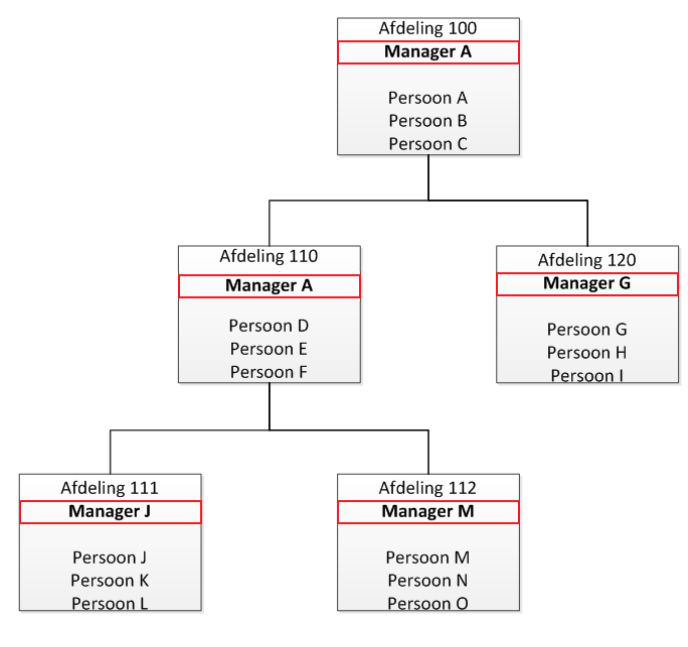

**Afbeelding 3**

# raei

In afbeelding 3 wordt de situatie weergegeven waarbij Manager A náást de roltoewijzing op Afdeling 100 óók een roltoewijzing op Afdeling 110 heeft. In principe is deze situatie exact hetzelfde als in afbeelding 2, waarin Manager A impliciet ook manager is van Afdeling 110. Tot nu toe stopte de automatisch afleiding van de zichtbare medewerkerdossiers voor manager A echter bij Afdeling 110, waardoor de medewerkerdossiers van Personen D, E en F niet zichtbare waren voor Manager A.

#### Hoe

In deze release is een aanpassing doorgevoerd, waarbij wordt gecontroleerd of een roltoewijzing op een onderliggende organisatorische eenheid dezelfde manager betreft. Als dat niet het geval is wordt er niet meer verder gekeken. Als dat echter wel het geval is dan wordt nu wel verder gekeken, totdat er opnieuw een roltoewijzing wordt gevonden voor een andere manager. In afbeelding 3 is dat voor Manager A dus de roltoewijzing van Manager J op Afdeling 111. Hierdoor mag Manager A dus de medewerkerdossiers van personen B, C, D, E, F, G, J en M raadplegen.

### <span id="page-5-0"></span>Known errors

Raet voert voor elke release testen uit van nieuwe en vernieuwde functionaliteiten. Ook aangrenzende functies ondergaan soortgelijke tests om te bepalen of deze nog correct werken. Het release team bespreekt deze ervaringen en bevindingen. Bevindingen die wij niet in deze release kunnen oplossen en mogelijk invloed hebben op functionaliteit die u gebruikt, vermelden wij in dit hoofdstuk. Indien nodig vind u hier de beschrijving van een alternatieve oplossing.

Er zijn geen known errors bekend in deze release.

### Release Notes Youforce Dossier

Release 2015-08 6 augustus 2015

Youforce Dossier Release Notes 2015-08

### **Inhoudsopgave**

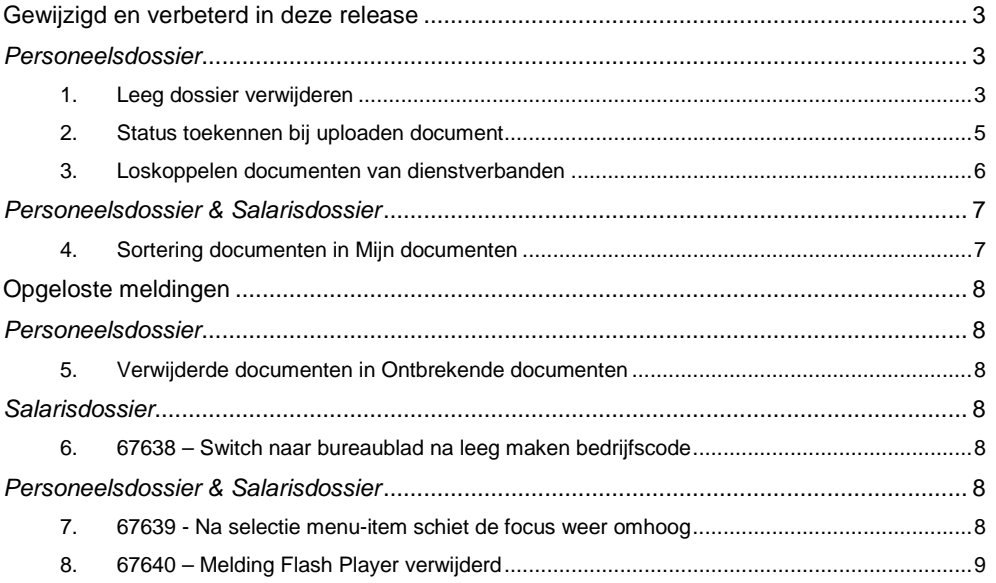

Youforce Dossier Release Notes 2015-08

**Op donderdagavond 6 augustus stellen wij release 2015-08 van het Youforce Dossier beschikbaar. Dit document bevat een beschrijving van de verbeteringen en opgeloste meldingen in deze release.** 

#### <span id="page-8-0"></span>**Gewijzigd en verbeterd in deze release**

#### <span id="page-8-1"></span>*Personeelsdossier*

#### <span id="page-8-2"></span>**1. Leeg dossier verwijderen**

In Personeelsdossier worden de dienstverbanden van medewerkers uit dienst niet verwijderd. Dit is enerzijds omdat de documenten in de betreffende dossiers gedurende de vastgestelde bewaartermijn bewaard moeten worden en anderzijds om na uitdiensttreding nog steeds documenten aan het dossier toe te kunnen voegen. Om te voorkomen dat gebruikers steeds de medewerkers uit dienst zien, heeft de optie *In dienst* op het tabblad **Filter** in het menu **Medewerkers** standaard de waarde **Ja**.

Als op een bepaald moment alle documenten van een medewerker uit dienst volgens de bewaartermijn niet langer bewaard hoeven te worden, moeten deze (behoudens uitzonderingen) worden verwijderd uit het dossier. Het lege dossier van de medewerker blijft dan echter nog steeds beschikbaar en de medewerker blijft ook beschikbaar in de resultatenlijst in het menu **Medewerkers**.

In deze release is daarom een nieuwe optie toegevoegd om ook een leeg dossier te verwijderen, inclusief de medewerker- en dienstverbandgegevens. U moet hiervoor het dossier van de betreffende medewerker selecteren en in het menu **Acties** de optie **Dossier verwijderen** kiezen (afb. 01).

U kunt een dossier alleen verwijderen als de betreffende medewerker ook niet meer als

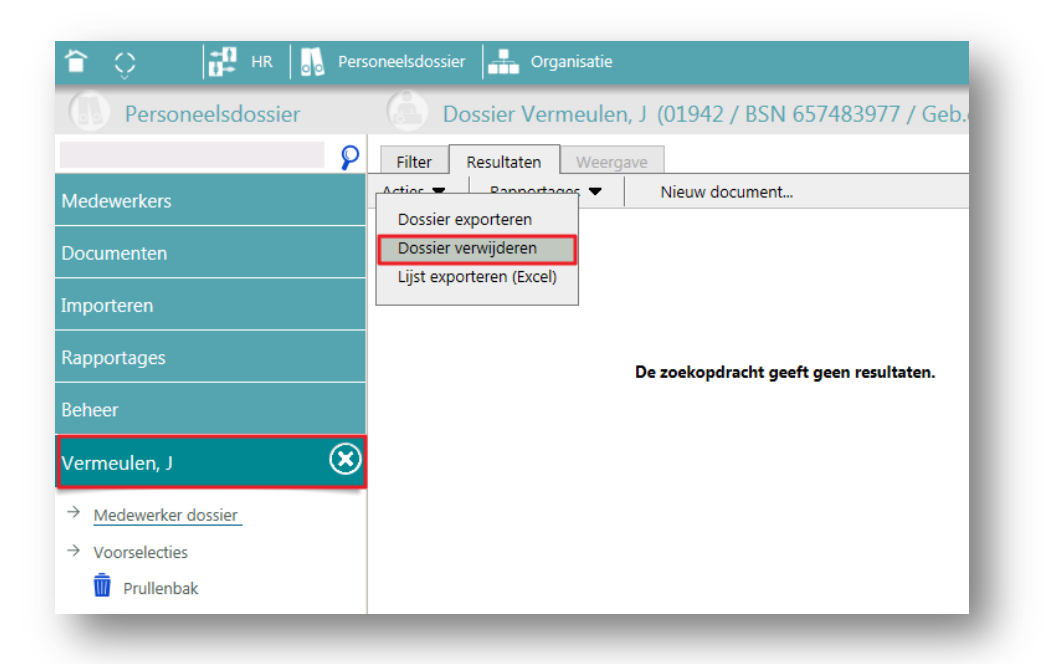

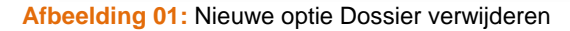

Youforce Dossier Release Notes 2015-08

gebruiker voorkomt in Youforce. Verder kunt u een dossier alleen verwijderen als er geen documenten meer in het dossier of in de prullenbak aanwezig zijn.

Het verwijderen van een dossier is een definitieve actie, waarna het niet meer mogelijk is om alsnog een dossier aan te maken voor de betreffende medewerker (tenzij de medewerker opnieuw wordt aangemaakt in de HR-module). Het verwijderen van een dossier wordt vanwege bovenstaande voorwaarden beschouwd als een beheeractie die alleen kan worden uitgevoerd door een gebruiker met beheerrechten. Om een dossier te kunnen verwijderen moet de gebruiker over een rol beschikken met het privilege *Dossiers verwijderen* (afb. 02)

| <b>Dossier Online</b><br>Autorisatie Personeelsdossier<br>Rollen<br>Specifieke rol in Personeelsdossier:<br><b>Beheerder</b><br><medewerker><br/><b>HR Specialist</b><br/><b>Globale privileges</b><br/><b>Beheerder</b><br/><b>HR Professional</b><br/>Medewerkers uit dienst tonen<br/><b>Facility Manager</b><br/>└ Rapporten genereren<br/>&lt;&lt; Nieuwe rol toevoegen&gt;&gt;</medewerker>                                                |
|----------------------------------------------------------------------------------------------------|
|                                                                                                    |
| ■ Bijzondere documenten raadplegen<br>√ Als bijzonder markeren<br>Vertrouwelijke documenten raadplegen<br>√ Als vertrouwelijk markeren<br>Vervallen documenten raadplegen<br>Als vervallen markeren<br>Documenthistorie raadplegen<br>Documentversies raadplegen<br>Documentoverzichten raadplegen<br>√ Notities tonen<br>√ Notities wijzigen<br>√ Documentkenmerken wijzigen<br>Occumenten aan medewerkers toekennen<br>☑ Documenten importeren |
| √ Prullenbakbeheer eigen documenten<br>Beheer ('Toegang tot alle dienstverbanden' vereist)<br>Dossiers exporteren<br>√ Dossiers verwijderen<br>√ Prullenbakbeheer alle documenten                                                                                                    |

**Afbeelding 02:** Nieuw privilege *Dossier verwijderen*

**Opmerking**: het kan voorkomen dat het verwijderen van een dossier niet is toegestaan, ondanks dat u geen documenten meer in het dossier ziet. In dat geval staan er voor de betreffende medewerker wellicht nog documenten in de prullenbak. Ook is het mogelijk dat er nog documenten in het dossier aanwezig zijn waar u in deze rol geen raadpleegrechten voor heeft.

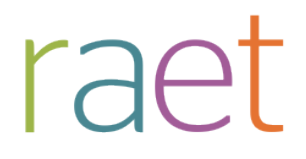

Youforce Dossier Release Notes 2015-08

#### <span id="page-10-0"></span>**2. Status toekennen bij uploaden document**

Tot nu toe was het alleen mogelijk om een document de status *Bijzonder*, *Vertrouwelijk* of *Vervallen* toe te kennen via het tabblad **Resultaten** onder het menu **Documenten**.

Vanaf deze release is het ook mogelijk om direct bij het uploaden van een document deze statussen toe te kennen. Onder het kopje *Kenmerken* zijn de drie statussen beschikbaar met als standaardwaarde **Nee** (afb. 03).

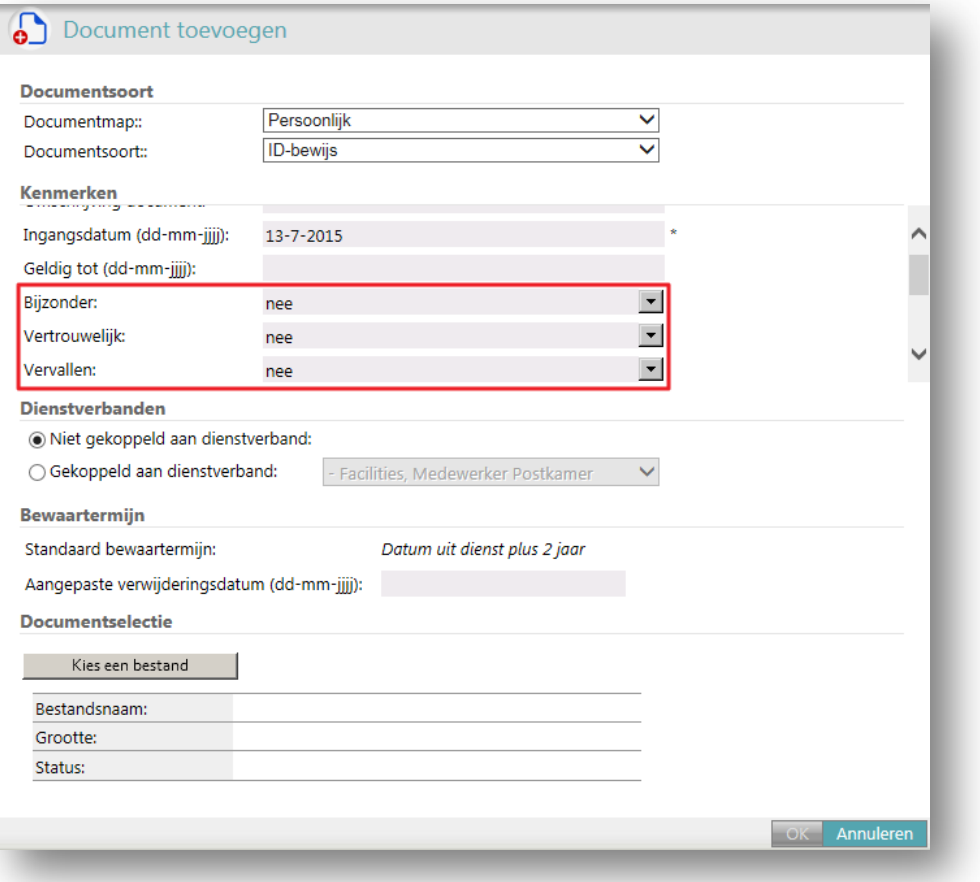

**Afbeelding 03:** Status toekennen tijdens uploaden

**Opmerking**: op dit moment is het nog niet mogelijk om ook bij het Importeren van documenten via het menu **Importeren** deze statussen toe te kennen. Deze mogelijkheid wordt in een toekomstige release toegevoegd.

Youforce Dossier Release Notes 2015-08

#### <span id="page-11-0"></span>**3. Loskoppelen documenten van dienstverbanden**

Bij het toevoegen van documenten aan het personeelsdossier van een medewerker is het mogelijk om deze te koppelen aan de medewerker zelf of aan een dienstverband van de medewerker. Soms is het echter wenselijk om documenten juist los te koppelen van een dienstverband en deze aan de medewerker zelf te koppelen. Tot nu toe was deze actie alleen mogelijk per medewerker.

Vanaf deze release is het ook mogelijk om documenten van meerdere medewerkers tegelijkertijd te ontkoppelen van een dienstverband (afb. 04). In dat geval blijven alle andere kenmerken van de betreffende documenten ongewijzigd.

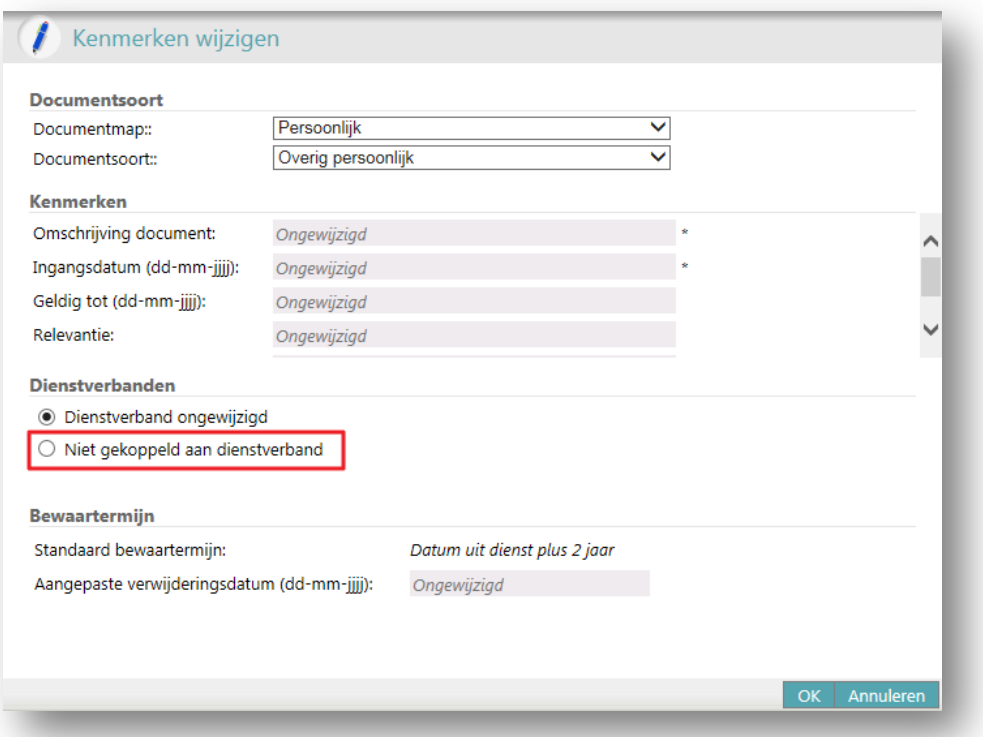

**Afbeelding 04:** Ontkoppelen van het dienstverband

Na het selecteren van de documenten die u los wilt koppelen van het dienstverband, kiest u uit het menu **Acties** de optie **Kenmerken wijzigen**. In het scherm *Kenmerken wijzigen* kunt u alle opties ongewijzigd laten en alleen onder het kopje *Dienstverbanden* **Niet gekoppeld aan dienstverband** selecteren. Na het klikken op **Ok** wordt de wijziging toegepast op alle geselecteerde documenten.

Als u eventuele andere kenmerken aanpast, wordt ook dit kenmerk bij alle geselecteerde documenten toegepast.

**Opmerking**: het koppelen van documenten aan dienstverbanden is bedoeld om ervoor te zorgen dat bepaalde gebruikers deze documenten niet kunnen bekijken, zodat bijvoorbeeld de manager van dienstverband 1 van een medewerker het

Youforce Dossier Release Notes 2015-08

beoordelingsverslag van dienstverband 2 niet kan inzien. De betreffende documenten zijn na deze actie echter zichtbaar voor alle gebruikers die het dossier van de medewerker mogen raadplegen, tenzij de gebruiker ook raadpleegrechten heeft voor de betreffende documentsoort. In het voorbeeld mogen dus zowel de manager van dienstverband 1 als de manager van dienstverband 2 beide beoordelingsverslagen zien.

### <span id="page-12-0"></span>*Personeelsdossier & Salarisdossier*

#### <span id="page-12-1"></span>**4. Sortering documenten in Mijn documenten**

In *Mijn documenten* worden de personeelsdocumenten en de salarisdocumenten in de initiële weergave (alle documenten van de medewerker worden weergegeven) in één totaaloverzicht getoond. In dat geval was de sortering van de documenten niet altijd logisch.

Vanaf deze release worden in de initiële weergave de salarisdocumenten op jaar/periode en de personeelsdocumenten daaronder op ingangsdatum gesorteerd (afb. 05).

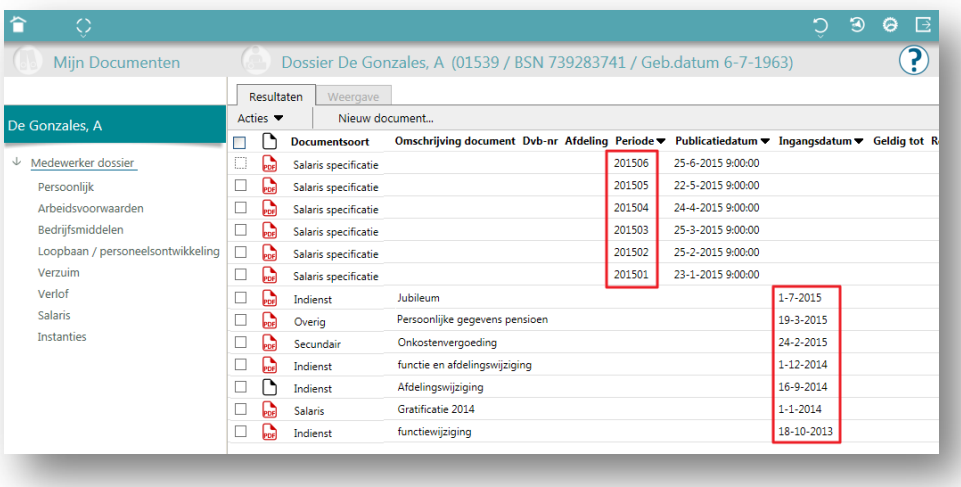

**Afbeelding 05:** Sortering initiële weergave resutatenlijst Mijn documenten

Youforce Dossier Release Notes 2015-08

### <span id="page-13-0"></span>**Opgeloste meldingen**

#### <span id="page-13-1"></span>*Personeelsdossier*

#### <span id="page-13-2"></span>**5. Verwijderde documenten in Ontbrekende documenten**

Met de rapportage *Ontbrekende documenten* is het mogelijk om een overzicht op te vragen van alle medewerkers waarbij géén documenten aanwezig zijn die aan het opgegeven filter voldoen. Als een document dat wél aan het filter voldoet echter in de prullenbak stond, werd de betreffende medewerker toch niet in het rapport opgenomen.

Hierdoor werd onterecht de indruk gewekt dat er bij de betreffende medewerker een document aanwezig is dat aan het opgegeven filter voldoet, terwijl dat eigenlijk niet het geval was.

Met als uitgangspunt dat documenten die in de prullenbak staan in principe als verwijderd moeten worden beschouwd, worden deze documenten daarom niet meer meegenomen in de rapportage *Ontbrekende documenten*.

### <span id="page-13-3"></span>*Salarisdossier*

#### <span id="page-13-4"></span>**6. 67638 – Switch naar bureaublad na leeg maken bedrijfscode**

In Salarisdossier is het mogelijk om bij organisaties met meerdere bedrijfscodes het veld *Bedrijfscode* leeg te maken, zodat er een ander nummer ingevuld kan worden. In dat geval werd Salarisdossier echter in zijn geheel afgesloten en werd het bureaublad getoond.

In deze release is een aanpassing doorgevoerd, zodat het weer mogelijk is om de bedrijfscode te wijzigen zonder Salarisdossier opnieuw te hoeven starten.

### <span id="page-13-5"></span>*Personeelsdossier & Salarisdossier*

#### <span id="page-13-6"></span>**7. 67639 - Na selectie menu-item schiet de focus weer omhoog**

Als het menu met de verschillende documentsoorten niet in zijn geheel in de beschikbare ruimte past, verschijnt er een scrollbar om in het menu te kunnen scrollen. Als er een optie onderin het menu werd aangeklikt, verschoof de scrollbar echter weer helemaal naar boven, waardoor het soms niet meer duidelijk was welke menu-optie actief was.

In deze release is een aanpassing doorgevoerd waardoor het menu blijft staan, zodat de gekozen menu-optie blauw onderstreept zichtbaar blijft.

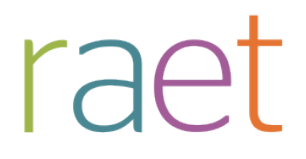

Youforce Dossier Release Notes 2015-08

#### <span id="page-14-0"></span>**8. 67640 – Melding Flash Player verwijderd**

Salarisdossier en Personeelsdossier maken gebruik van Flash Player als deze aanwezig is op het systeem van de gebruiker. Als Flash Player echter niet geïnstalleerd is, werd er kortstondig een melding getoond dat de Flash Player niet is geïnstalleerd.

In moderne browsers is Flash Player echter niet meer noodzakelijk voor Youforce Dossier. Soms wordt zelfs geadviseerd om Flash Player om veiligheidsredenen niet langer te gebruiken. De kortstondige melding wordt vanaf deze release niet meer getoond.

**Opmerking**: het is niet aan te raden om Flash Player wel geïnstalleerd te laten en deze vervolgens uit te zetten (afb. 06). Dit gebeurt soms als maatregel om (tijdelijk) beveiligingsproblemen te voorkomen. Zowel Youforce Dossier als websites in het algemeen werken dan niet meer naar behoren, omdat de Flash Player wel wordt gedetecteerd.

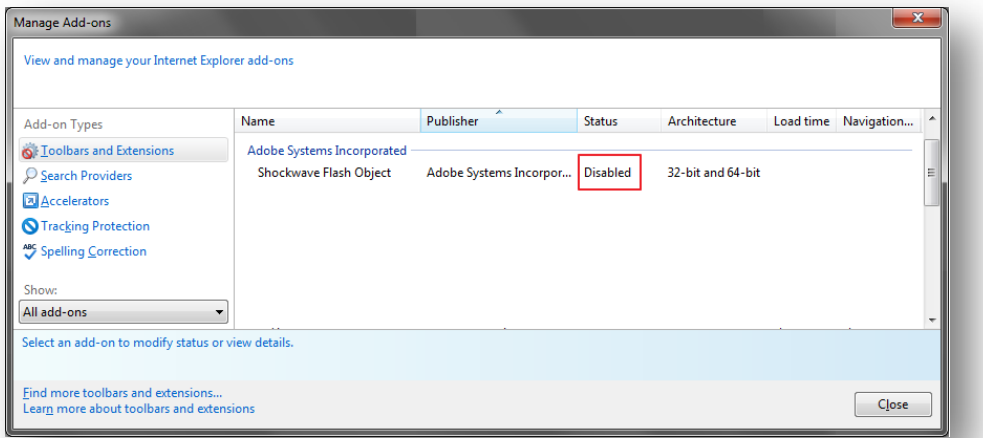

**Afbeelding 06:** Flash Player uitgezet in plaats van gedeïnstalleerd

Als er een noodzaak bestaat om Flash Player uit te zetten is het beter om deze in zijn geheel te de-installeren.

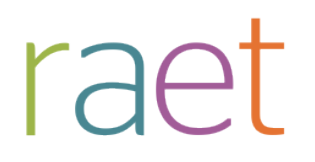

### Release notes Dossier Online

Release 2015-05 7 mei 2015

### **Inhoudsopgave**

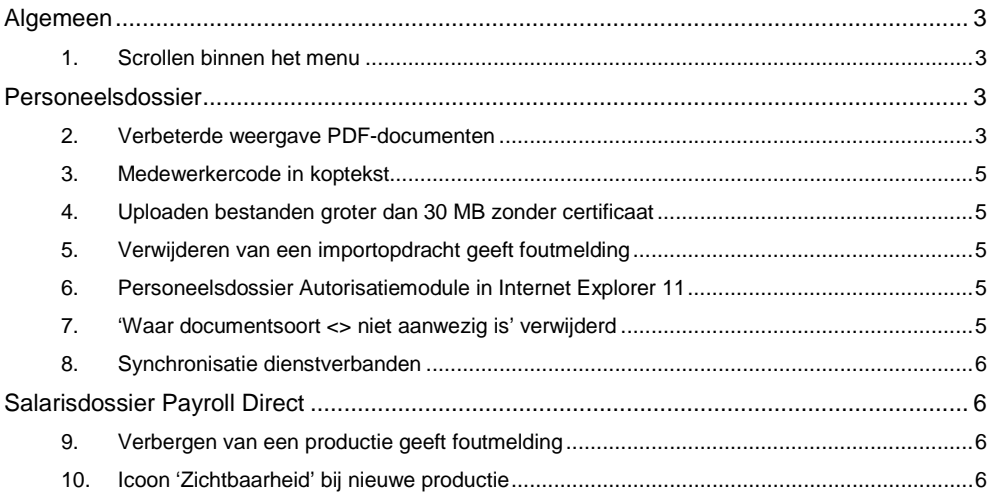

Dossier Online Release Notes 2015-05

**Op donderdagavond 7 mei 2015 stellen wij release 2015-05 van Dossier Online beschikbaar. Dit document bevat een beschrijving van de verbeteringen in deze release.** 

#### <span id="page-17-0"></span>**Algemeen**

#### <span id="page-17-1"></span>**1. Scrollen binnen het menu**

Als het menu van Personeelsdossier of Salarisdossier langer is dan de beschikbare ruimte, dan wordt er een scrollbar getoond. Als er naar beneden wordt gescrold en er wordt een optie aangeklikt, dan werd er automatisch weer helemaal naar boven gescrold.

In deze release is een aanpassing doorgevoerd waardoor het menu in dezelfde positie blijft staan.

#### <span id="page-17-2"></span>**Personeelsdossier**

#### <span id="page-17-3"></span>**2. Verbeterde weergave PDF-documenten**

In sommige gevallen werden PDF-documenten onjuist weergegeven in de Document Viewer van Personeelsdossier. Voorbeelden zijn zwarte balkjes in het document, of bepaalde delen van een document die in zijn geheel niet worden getoond. Dezelfde Document Viewer wordt overigens ook gebruikt in Salarisdossier, maar in dat geval worden de PDF-documenten alleen door de verschillende modules van Youforce gegenereerd.

In deze release is een verbeterde versie van de Document Viewer beschikbaar gekomen, waardoor een aantal van dit soort weergaveproblemen worden verholpen.

**Opmerking:** Door de verscheidenheid aan oplossingen om PDF-documenten te genereren is het nooit helemaal uit te sluiten dat deze documenten correct worden weergegeven in Personeelsdossier. Het document is echter altijd in originele staat te downloaden met de optie Document downloaden.

Het Portable Document Format is een bestandsformaat wat is ontworpen om onafhankelijk te zijn van applicaties, hardware en besturingssystemen. Het bevat daartoe alle elementen van een document die nodig zijn om het document weer te geven, zoals tekst, lettertypes, afbeeldingen en weergave-informatie. Na de introductie van het PDF-formaat in 1993 heeft het nog tot 2001 geduurd voordat in versie 1.4 alle belangrijke onderdelen van een document werden ondersteund. Dat was ook het moment dat PDF/A werd geïntroduceerd ten behoeve van het archiveren van PDF-documenten. Deze standaard werd in 2005 als ISO-norm 19005-1 aangenomen om daarmee te garanderen dat deze documenten op lange termijn correct weergegeven kunnen worden.

Sindsdien zijn er allerlei uitbreidingen op de PDF-standaard geïntroduceerd en is 1.7 de meest recente versie. Deze standaard wordt ondersteund door Adobe Reader, maar niet altijd door alle andere PDF-software. Er zijn in versie 1.5 tot en met 1.7 verschillende compressieformaten en weergavetechnieken toegevoegd die niet binnen de ISO 19005-1 norm vallen. Enkele van deze technieken worden bijvoorbeeld niet of niet volledig ondersteund door toepassingen als Google Docs, de standaard PDF-weergave op een iPad

Dossier Online Release Notes 2015-05

of een Android-toestel, de PDF-weergave in Chrome of Firefox , of alternatieve PDF-readers als Foxit, PDF-XChange of Nitro.

Alhoewel elke nieuwe versie van deze toepassingen (zoals nu ook in de Document Viewer van Youforce Dossier) steeds weer meer van dit soort technieken ondersteunt blijft de mogelijkheid bestaan dat de weergave niet juist is.

Om bovengenoemde redenen is het sterk aan te bevelen om PDF-documenten te genereren in het PDF/A versie 1.4 formaat. In dat geval worden alleen algemeen ondersteunde technieken gebruikt en alle noodzakelijke objecten worden opgenomen in het PDF-bestand, zodat het document zo goed mogelijk als het origineel kan worden weergegeven door vrijwel alle toepassingen die de weergave van PDF-documenten ondersteunen. Dit is in te stellen in de opties van de software waarmee u de PDF genereert.

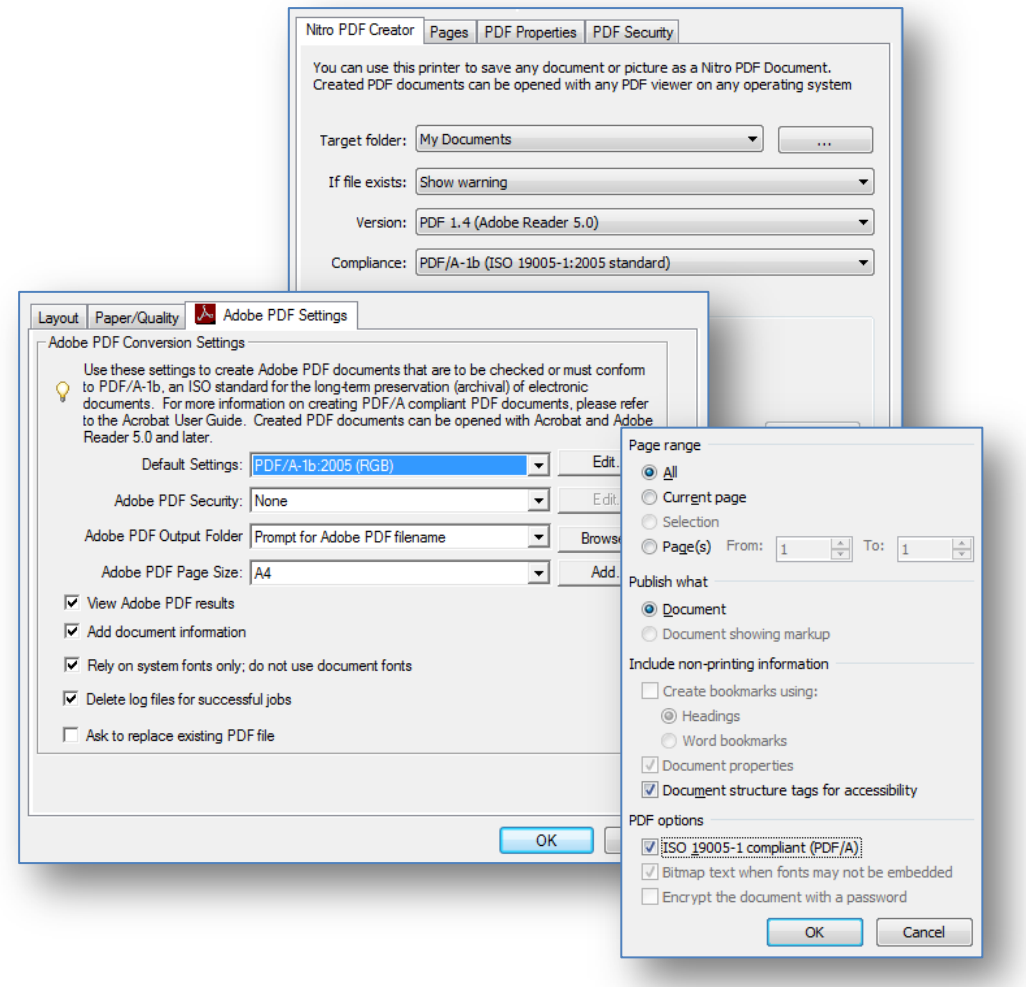

*Afbeelding 1: eigenschappen genereren PDF-bestanden in respectievelijk Nitro PDF Creator, Adobe Acrobat Distiller en Microsoft Word*

Dossier Online Release Notes 2015-05

#### <span id="page-19-0"></span>**3. Medewerkercode in koptekst**

Tot nu toe stond bij een geselecteerde medewerker in Personeelsdossier het medewerkernummer, het BSN en de geboortedatum in de koptekst. Vooral bij gebruikers van HR Core Business is het medewerkernummer meestal niet bekend.

Vanaf deze release is het medewerkernummer in de koptekst vervangen door de medewerkercode.

#### <span id="page-19-1"></span>**4. Uploaden bestanden groter dan 30 MB zonder certificaat**

Gebruikers zonder certificaat konden tot nu toe bestanden met een maximale omvang van 30 MB uploaden naar het Personeelsdossier.

In deze release is een aanpassing doorgevoerd, zodat gebruikers zonder certificaat ook bestanden tot 50 MB kunnen uploaden.

#### <span id="page-19-2"></span>**5. Verwijderen van een importopdracht geeft foutmelding**

Bij het verwijderen van een importopdracht verscheen soms de foutmelding:

*Only 0 of the 1 jobs were successfully handled. No job submit privilege for document: Import opdracht*

Deze melding is gerelateerd aan het ontbreken van de benodigde rechten bij de betreffende gebruikers. In deze release is een aanpassing doorgevoerd, zodat gebruikers die deze optie kunnen kiezen ook de rechten hebben om deze actie uit te voeren.

#### <span id="page-19-3"></span>**6. Personeelsdossier Autorisatiemodule in Internet Explorer 11**

De autorisatiemodule van Personeelsdossier werkte niet naar behoren als Internet Explorer 11 werd gebruikt zonder 'youforce.biz' toe te voegen aan de 'Compatibility View'.

Alhoewel het toevoegen aan de Compatibility View het advies is voor het gebruik van Youforce in nieuwere versies van Internet Explorer, is dit afhankelijk van de gebruikte Youforce-modules niet altijd nodig. In het geval van de autorisatiemodule van Personeelsdossier werd Internet Explorer echter niet correct herkend als een ondersteunde browser.

In deze release is een aanpassing doorgevoerd zodat Internet Explorer 11 ook zonder 'Compatibility View' in de autorisatiemodule van Personeelsdossier als een ondersteunde browser wordt herkend.

#### <span id="page-19-4"></span>**7. 'Waar documentsoort <> niet aanwezig is' verwijderd**

Tot nu toe was het mogelijk om binnen de menu-optie Medewerkers een selectie te maken van alle medewerkers voor wie geen documenten beschikbaar zijn van een bepaalde documentsoort. Deze functie bood soms onvoldoende mogelijkheden om te zoeken naar medewerkers bij wie specifieke documenten ontbreken. Daarnaast werkt deze functie in bepaalde situaties niet naar behoren.

In 2014 is deze functie vervangen door de rapportage Ontbrekende documenten die is

Dossier Online Release Notes 2015-05

ondergebracht binnen de resultatenlijst onder Rapportages > Ontbrekende documenten. Deze optie biedt meer mogelijkheden om te zoeken naar medewerkers bij wie bepaalde documenten ontbreken.

In deze release is om deze redenen de optie 'Waar documentsoort <> niet aanwezig is' verwijderd.

#### <span id="page-20-0"></span>**8. Synchronisatie dienstverbanden**

Tot op heden werden alleen de wijzigingen in de dienstverbandgegevens zelf gesynchroniseerd van het Youforce Portal naar Personeelsdossier. In sommige gevallen werden bepaalde wijzigingen echter niet gesynchroniseerd, omdat het niet om een wijziging in het dienstverband zélf ging. Voorbeelden zijn situaties waarbij alléén afgeleide gegevens als een afdelingsnaam of een functienaam werden gewijzigd, wat op zichzelf niet voldoende was om een dienstverband bij te werken.

Vanaf deze release worden steeds alle dienstverbanden bijgewerkt in Personeelsdossier, zodat ook de wijzigingen in afgeleide gegevens worden meegenomen.

#### <span id="page-20-1"></span>**Salarisdossier Payroll Direct**

#### <span id="page-20-2"></span>**9. Verbergen van een productie geeft foutmelding**

Bij het verbergen van een productie in Salarisdossier Payroll Direct verscheen soms de foutmelding:

*Only 0 of the 1 jobs were successfully handled. No job submit privilege for document: Import opdracht*

Deze melding is gerelateerd aan het ontbreken van de benodigde rechten bij de betreffende gebruikers. In deze release is een aanpassing doorgevoerd, zodat gebruikers die deze optie kunnen kiezen ook de rechten hebben om deze actie uit te voeren.

#### <span id="page-20-3"></span>**10. Icoon 'Zichtbaarheid' bij nieuwe productie**

Bij een nieuwe productie werd het groene 'zichtbaarheid'-icoon niet weergegeven. Pas bij het verbergen (rood icoon) en het weer zichtbaar zetten van een productie werd het groene icoon getoond.

Vanaf deze release wordt ook bij nieuwe productie standaard het groen 'zichtbaarheid' icoon getoond.

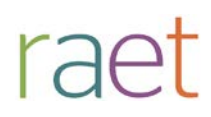

### Release Notes Youforce Dossier

Release 2015-04 2 april 2015

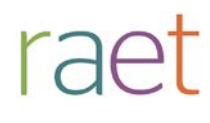

Youforce Dossier Release Notes 2015-04

### <span id="page-22-0"></span>**Inhoudsopgave**

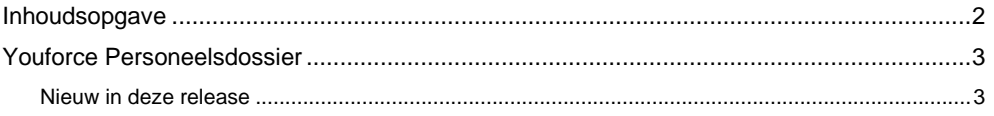

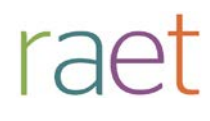

**Op donderdagavond 2 april 2015 stellen wij release 2015-04 van het Youforce Dossier beschikbaar. Dit document bevat een beschrijving van de nieuwe functionaliteiten en verbeteringen in deze release.**

De wijzigingen komen deels voort uit meldingen van onze klanten. Waar het relevant is verwijzen wij met een nummer in de paragraaftitels naar het interne meldingensysteem van Raet.

#### <span id="page-23-0"></span>**Youforce Personeelsdossier**

#### <span id="page-23-1"></span>**Nieuw in deze release**

#### **1. Dossier Connector**

De nieuwe Dossier Connector maakt het mogelijk om vanuit een systeem buiten Youforce documenten aan te leveren aan Personeelsdossier. De Dossier Connector is een publiek toegankelijke service, bestaande uit een aantal functies die via het Internet kunnen worden aangeroepen vanuit een geautomatiseerd systeem wat documenten produceert.

Vanaf deze release is het mogelijk om de Dossier Connector in gebruik te nemen.

#### **Infrastructuur**

De Dossier Connector is een zogenaamde 'webservice'. Een webservice is een technische interface op basis van standaard protocollen om twee systemen met elkaar te laten communiceren. Een kenmerk van webservices is een duidelijke gescheiden verantwoordelijkheid tussen de 'client' en de 'server'.

In onderstaande afbeelding wordt de koppeling tussen de client en de Dossier Connector weergegeven. De Dossier Connector (de server) is het rode object in het Youforce-domein, en de client is het groene object in het klant-domein.

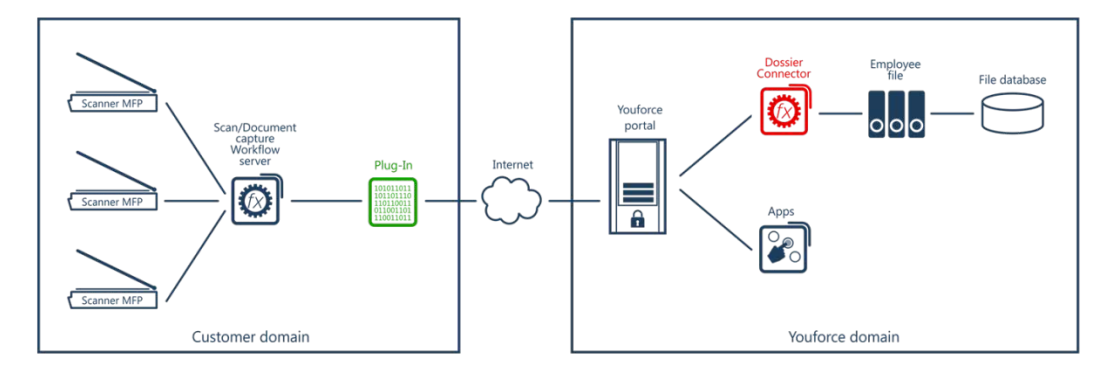

Raet is verantwoordelijk voor de beschikbaarheid, de functionaliteit en het onderhoud van de Dossier Connector. Vanuit het perspectief van Youforce is een extern systeem wat de functies van de Dossier Connector aanroept een client. Een client is een software-component dat op uw eigen infrastructuur binnen het klant-domein is geïnstalleerd. Raet heeft geen inhoudelijke kennis van de techniek en de mogelijkheden van de client. De beheerder van dit systeem is verantwoordelijk voor de functionaliteit van de client. Dit kan bijvoorbeeld een ontwikkelaar binnen uw organisatie zijn of een derde partij die dit voor uw organisatie verzorgt.

De client omvat de logica om met de Dossier Connector te communiceren. De client maakt daartoe een met een certificaat beveiligde verbinding met het Youforce-domein, en roept vervolgens voor verschillende doeleinden afzonderlijke functies aan. De Dossier Connector omvat onder anderen functies voor het uitvragen van de beschikbare medewerkers en documentsoorten, en voor het aanbieden van documenten die in het dossier van een medewerker moeten worden opgeslagen.

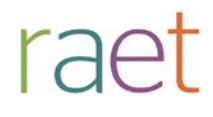

#### **Randvoorwaarden**

Het gebruik van de Dossier Connector is klantspecifiek. De Dossier Connector werkt binnen het beveiligingsdomein van een klant binnen Youforce, zodat alleen gegevens van de betreffende klant kunnen worden uitgewisseld. Het beveiligingsdomein is gekoppeld aan de Youforce-gebruiker waarmee wordt ingelogd om de Dossier Connector te kunnen benaderen.

Om van de Dossier Connector gebruik te kunnen maken moet aan de volgende randvoorwaarden worden voldaan:

1. Uw organisatie dient een actief abonnement op "Personeelsdossier" met de optie "Personeelsdossier – Dossier Connector" te hebben.

De Dossier Connector is alleen toegankelijk als uw organisatie een actief abonnement op "Personeelsdossier" met de optie "Personeelsdossier - Dossier Connector" heeft. Dit wordt door Raet in de contractadministratie ingericht, waarna Youforce controleert of een gebruiker toegang heeft tot de betreffende functionaliteit. Deze toegang is tweevoudig: op klantniveau op basis van de afname in de contractadministratie, en op gebruikersniveau op basis van toegang via expliciete autorisatie in Youforce Toegangsbeheer. Op beiden wordt gecontroleerd bij het aanroepen van de Dossier Connector.

2. Er dient binnen uw klantomgeving van Youforce door een beheerder een gebruiker met certificaat aangemaakt te worden met rechten op "Personeelsdossier – Dossier Connector".

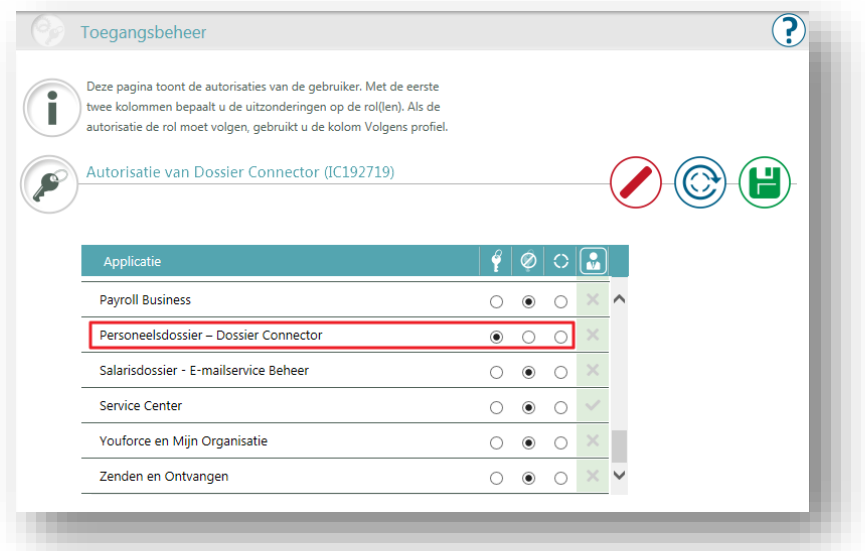

Het is aan te raden om een gebruiker aan te maken met een beschrijvende naam waaraan herkend kan worden dat deze specifiek voor dit doel is aangemaakt (bijvoorbeeld "Dossier\_Connector\_Personeelsdossier").

Bij het maken van de verbinding wordt alleen het certificaat gebruikt om te bepalen om welke klant en welke gebruiker het gaat. Het is daarom niet nodig om bij het aanroepen van de functies een wachtwoord te gebruiken. Wel kan het certificaat alleen worden geïnstalleerd met het wachtwoord wat per e-mail wordt verstuurd naar de beheerder. De betreffende gebruiker dient binnen Youforce Toegangsbeheer wel rechten te krijgen op "Personeelsdossier – Dossier Connector" en om oneigenlijk gebruik te voorkomen is het zinvol om deze gebruiker alle andere rechten expliciet te ontnemen.

- 3. Zowel de gebruikersnaam als het certificaat dienen binnen de software die de koppeling met de Dossier Connector verzorgt te kunnen worden gebruikt. Het aangemaakte certificaat moet daarom worden geinstalleerd op de dezelfde computer als waar de client op is geïnstalleerd. De client moet het certificaat namelijk ter beschikking hebben om een beveiligde verbinding te kunnen maken met Youforce. Het hangt van het besturingssysteem en de programmeertaal waarin de client is geschreven af hoe dit precies werkt.
- 4. De functies van de Dossier Connector worden beschikbaar gesteld als 'methoden' van een 'webservice'. De cliënt moet in staat zijn om via HTTPS te communiceren en aan te loggen met behulp van een client-certificaat. Vervolgens kan de webservice worden benaderd, en kunnen de daarin beschikbare methoden aangeroepen worden. Daarbij kan de output van een methode noodzakelijk zijn als input voor een andere methode.

Op aanvraag is er een specificatiedocument beschikbaar waarin de beschikbare functies worden beschreven. Daarnaast is er een WSDL-bestand (Web Services Description Language) beschikbaar die een ontwikkelaar nodig heeft om software te ontwikkelen die de functies aan kan roepen. Tenslotte is er als voorbeeld een testapplicatie beschikbaar, die is geschreven in de programmeertaal .NET.

#### **Bulkimport versus Dossier Connector**

De bulkimport van Personeelsdossier is bedoeld om grote hoeveelheden documenten tegelijk aan te kunnen bieden. Dit is bijvoorbeeld het geval bij het digitaliseren van bestaande papieren dossiers, of bij migraties vanuit een ander documentensysteem. De Dossier Connector is echter bedoeld voor het aanbieden van losse documenten, zoals een zojuist ontvangen document wat door de HR-afdeling wordt verwerkt.

Beide opties zijn derhalve ontworpen voor een specifiek gebruiksdoel. Hierdoor is de bulkimport minder geschikt voor het aanbieden van losse documenten, terwijl de Dossier Connector niet geschikt is om duizenden documenten achter elkaar te verwerken:

- 
- Grote hoeveelheden in één keer Fén document per keer
- Migraties en scannen papieren dossiers Scanners en software-integratie
- Via Zenden en ontvangen insturen Uitwisseling via specifieke functies
- Wachtrij (4 parallelle importprocessen) Real-time (wachten op bevestiging)
- Handmatig door een gebruiker Automatisch door software

#### **Bulkimport Dossier Connector**

- Batch-geörienteerd Transactie-geörienteerd
	-
	-
	-
	-
	-

De bulkimport is ontworpen om duizenden documenten tegelijkertijd te verwerken. Het verwerken van 1000 documenten in één zipfile duurt enkele minuten, terwijl het verwerken van 1000 zip-bestanden met 1 document uren kan duren. Tevens moeten er in dat geval 1000 importverslagen wordt goedgekeurd voordat gebruikers deze documenten kunnen raadplegen.

De Dossier Connector is bedoeld voor het aanbieden van losse documenten per keer, met een maximum van enkele tientallen documenten per dag. Als de Dossier Connector wordt gebruikt om grote hoeveeheden documenten achter elkaar aan te bieden dan resulteert dit in een groot aantal functie-aanroepen vanaf dezelfde bron in een kort tijdsbestek. Een dergelijke situatie komt overeen met een zogenaamde 'Denial of Service'-aanval die door hackers worden gebruikt om websites onbreikbaar te maken. Als beveiligingsmaatregel zullen dergelijke aanroepen vanaf deze bron op een bepaald moment niet meer worden geaccepteerd, waardoor uw medewerkers ook Youforce niet meer kunnen bereiken. Het is daarom van belang om voor grote hoeveelheden documenten tegelijkertijd altijd de bulkimport te gebruiken.

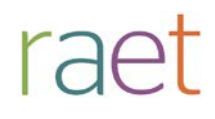

#### **Informatie**

Indien u gebruik wilt gaan maken van de Dossier Connector dan kunt u contact opnemen met uw Account Manager. In overleg kan dan worden bepaalt wat er in uw situatie nodig is om tot een geintegreerde oplossing te komen. Dit bestaat enerzijds uit het verzorgen van een abonnement op de optie 'Personeelsdossier – Dossier Connector', en anderzijds uit het inventariseren welke mogelijkheden er wellicht al zijn om uw geautomatiseerde systeem te koppelen aan de Dossier Connector.

Raet levert geen client-componenten, maar onderhoudt wel contacten met derde partijen om op de hoogte te blijven van beschikbare koppelingen met de Dossier Connector. Op dit moment heeft Ricoh bijvoorbeeld een plug-in beschikbaar om de geautomatiseerder scanoplossing 'One Action Flow' te koppelen aan Dossier Connector. Hierdoor kunt u op de display van een Multi Functional Printer de gegevens selecteren die nodig zijn om een gescand document op te slaan in het juiste dossier binnen Personeelsdossier. Indien u deze scanoplossing gebruikt kunt u contact opnemen met Ricoh voor meer informatie. Een soortgelijke plug-in is ook beschikbaar voor Nuance eCopy ShareScan, een veelgebruikt systeem om scans van verschillende merken Multi Functional Printers te verwerken. Indien u Nuance eCopy ShareScan momenteel in gebruik heeft dan kunt u met uw leverancier contact opnemen.

Als er voor uw situatie nog geen plug-ins beschikbaar zijn dan kunnen ontwikkelaars binnen uw organisatie mogelijk zelf een koppeling realiseren. Ook is het wellicht mogelijk om de leverancier van uw geautomatiseerd scanoplossing te vragen om een koppeling te realiseren. Raet stelt hiervoor op aanvraag een specificatiedocument, een WSDL-bestand en een voorbeeldapplicatie beschikbaar.

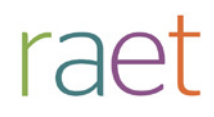

### Release notes Dossier Online

Release 2015-02 5 februari 2015

Raet bv, Plotterweg 38 3821 BB Amersfoort, Postbus 1495 3800 BL Amersfoort, T. 033 45 06 506

Dossier Online Release notes 2015-02

## **Inhoudsopgave**

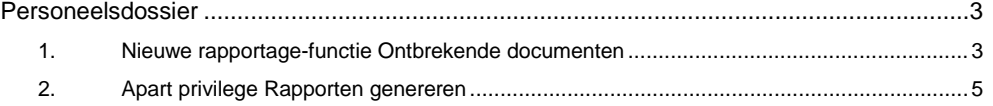

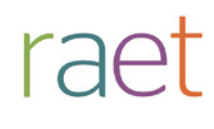

**Op donderdagavond 5 februari 2015 stellen wij release 2015-02 van Dossier Online beschikbaar. Dit document bevat een beschrijving van de verbeteringen in deze release.**

#### <span id="page-29-0"></span>**Personeelsdossier**

#### <span id="page-29-1"></span>**1. Nieuwe rapportage-functie Ontbrekende documenten**

Met de nieuwe rapportage-functie *Ontbrekende documenten* kunt u een rapport laten genereren waarin een overzicht wordt gegeven van de medewerkers waarbij een bepaald document ontbreekt in hun personeelsdossier. Een praktijkvoorbeeld is het ontbreken van een verplichte kopie van het identiteitsbewijs, maar bijvoorbeeld ook het beoordelingsverslag van 2014.

In de meeste gevallen is het wenselijk om het rapport te beperken tot een bepaalde groep medewerkers. Er wordt daarom onderscheid gemaakt tussen de selectiecriteria die bedoeld zijn om medewerkers te filteren en die om documenten te filteren (zie rode indicatie).

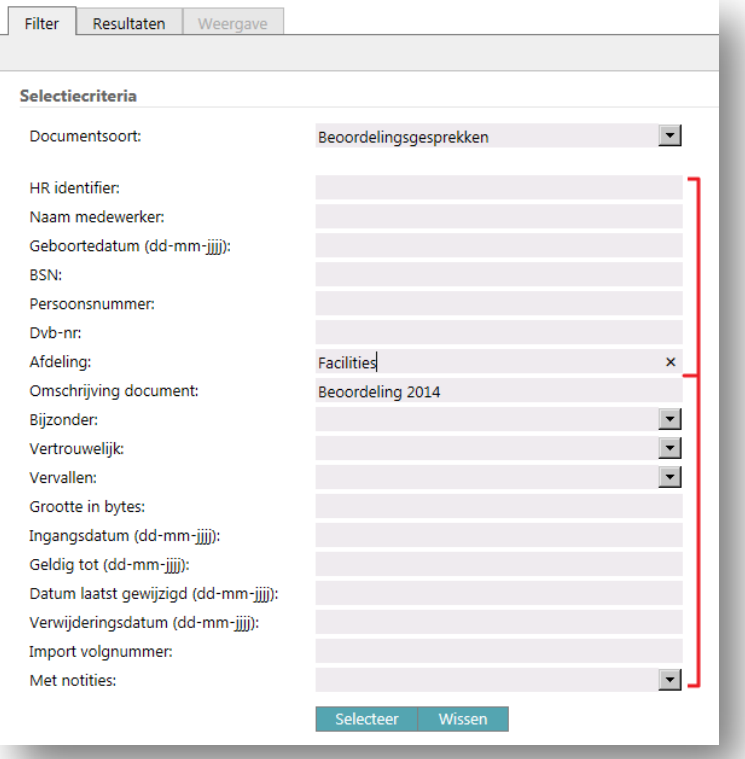

In dit voorbeeld selecteert u binnen de menuoptie Documenten alle medewerkers van de afdeling Facilities die een document in hun personeelsdossier hebben van de documentsoort *Beoordelingsgesprekken* en met *Beoordeling 2014* in de omschrijving. Als u op selecteren klikt dan verschijnt de tab Resultaten met de documenten die aan het filter voldoen.

De rapportage op ontbrekende documenten werkt op de selectie die u heeft gemaakt binnen de tab Filter. Door de optie Rapportages > Ontbrekende documenten te kiezen kunt u een rapport genereren van alle medewerkers die juist niet in de resultatenlijst voorkomen.

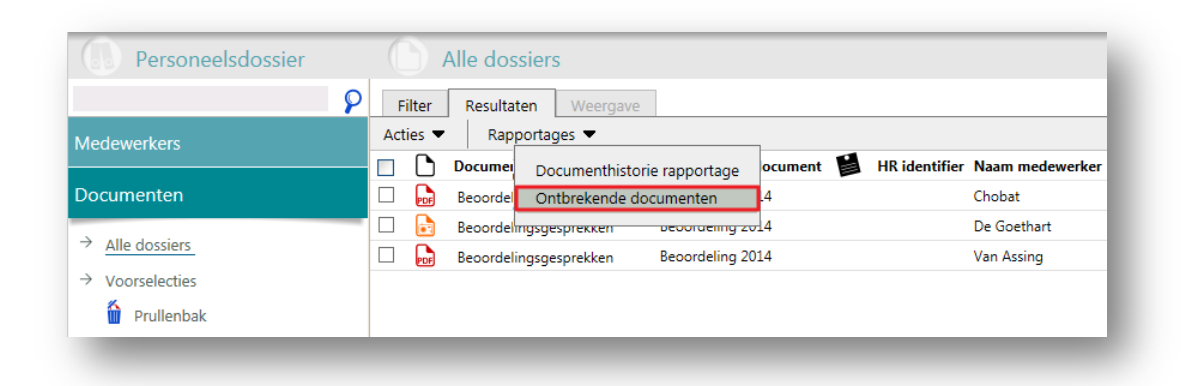

Het rapport past dezelfde selectie op de medewerkerkenmerken toe als het filter, maar juist de omgekeerde selectie op de documentkenmerken. In het voorbeeld worden dus alle medewerkers geselecteerd van de afdeling Facilities, maar alleen die medewerkers die géén documenten hebben van de documentsoort *Beoordelingsgesprekken* met in de omschrijving *Beoordeling 2014*.

Voordat het rapport wordt gegenereerd moet u een omschrijving opgeven waaronder het rapport zal worden opgeslagen.

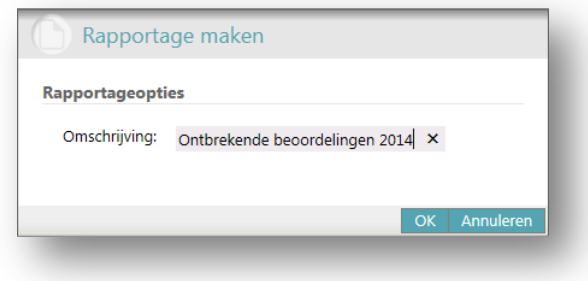

Nadat u op OK heeft geklikt wordt het rapport op de achtergrond samengesteld en na enkele minuten beschikbaar gesteld in de menuoptie Rapportages > Ontbrekende documenten.

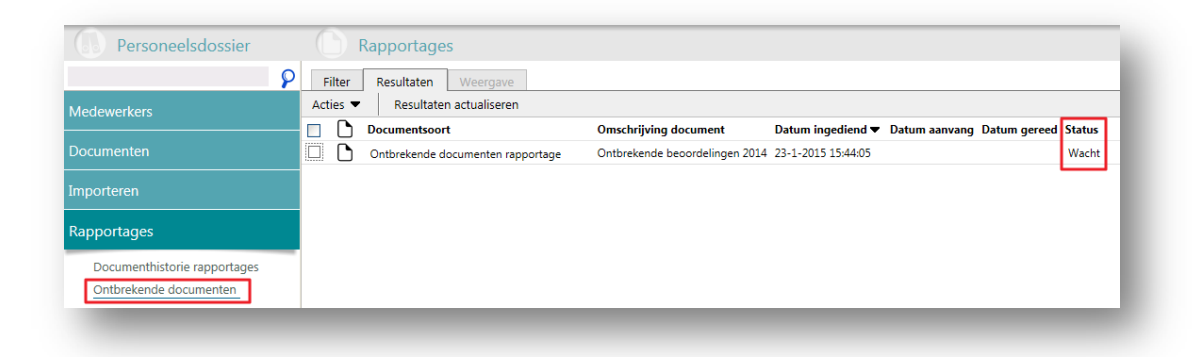

In de kolom Status wordt initieel weergegeven dat het rapport in de wachtrij is geplaatst. U kunt tussentijds de resultatenlijst verversen met de optie Resultaten actualiseren. Na enkele minuten is het rapport gereed en wordt in de statuskolom de status 'Download' zichtbaar. Door op de link te

klikken wordt het rapport in Excel-formaat aangeboden om te downloaden.

**Opmerking**: de rapportage *Ontbrekende documenten* zal nu meer medewerkers tonen die het betreffende document niet in hun personeelsdossier hebben dan u heeft opgegeven in het filter. De rapportage werkt na deze release namelijk alleen op de medewerkergegevens die zijn vastgelegd bij de documenten zelf. Dit zijn de (historische) gegevens die zijn vastgelegd op het moment dat het document is toegevoegd. Alle documenten waar in het voorbeeld geen afdeling is vastgelegd zullen daarom meegenomen worden in de selectie, zodat deze medewerkers ook in het rapport zichtbaar zijn. Voor al deze medewerkers geldt wel dat het betreffende document niet in hun dossier aanwezig is.

In een volgende release zal dit rapport uitgebreid worden met een filter op de actuele medewerkergegevens die zijn vastgelegd bij de medewerkers in de menu-optie Medewerkers, zodat de getoonde medewerkers in het rapport worden beperkt tot de daadwerkelijk geselecteerde medewerkers.

#### <span id="page-31-0"></span>**2. Apart privilege Rapporten genereren**

Vanaf deze release is er naast het bestaande rapport Documenthistorie ook een rapport Ontbrekende documenten beschikbaar gekomen. In de toekomst zullen nog meer rapporten worden toegevoegd. Daarom is een nieuw privilege Rapporten genereren toegevoegd aan de beschikbare privileges in de rollen binnen de autorisatiemodule van Perosneelsdossier. Standaard staat dit privilege uit, behalve als de betreffende rol momenteel ook al over het privilege Beheer beschikt.

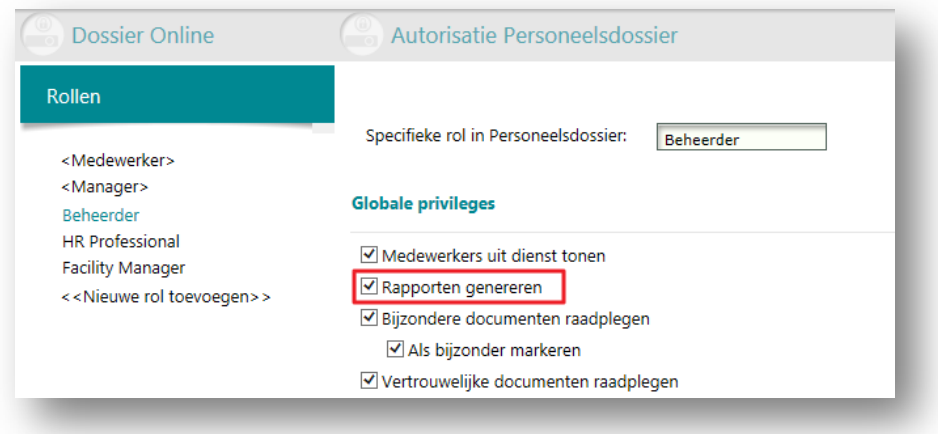

Als u het privilege Rapporten genereren aanvinkt binnen een rol, wordt de menuoptie Rapporten zichtbaar in het navigatiemenu bij de gebruikers met die rol. Daarnaast wordt de optie Rapporten waar relevant getoond op de menubalk.

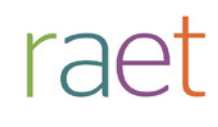

#### **Aangepast en verbeterd in deze release**

#### **3. Alleen beschikbare documentsoorten in export Salarisdossier**

Tot aan deze release werden in de exportfunctie van Salarisdossier alle mogelijke documentsoorten getoond. Hierdoor kon het voorkomen dat er een documentsoort werd geselecteerd die niet in de betreffende salarisproductie aanwezig waren, met een leeg exportbestand als gevolg.

Vanaf deze release worden alleen de documentsoorten getoond die daadwerkelijk in de geslecteerde salarisproductie aanwezig zijn.